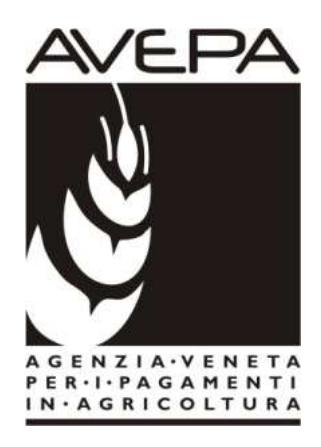

# Applicativo "PSR 2014-2020"

## Manuale per la compilazione delle domande per i Pagamenti Agroambientali

## **Istruzioni per la compilazione del modulo interruzione impegni 2015**

#### **(Clausola di revisione)**

(ai sensi della clausola di revisione di cui all'art. 46 del Reg. 1974/06)

### **INTRODUZIONE**

Il presente manuale contiene tutte le indicazioni necessarie per effettuare la compilazione on-line delle domande di interruzione di impegni pluriennali (misure 214 e 215) assunti nel periodo di programmazione 2007-2013 e che risultano con impegni ancora in atto (quinquennio non ancora esaurito a partire dall'anno di presentazione della domanda di aiuto iniziale) e soggetti alla clausola di revisione, come previsto dalla **DGR 607/2015** e s.m.i.

Prima di procedere all'inserimento della domanda, si raccomanda di verificare i dati contenuti in FASCICOLO AZIENDALE e di apportare le eventuali modifiche. In ogni caso sarà sempre possibile provvedere alla compilazione e alla presentazione della stessa.

La compilazione delle domande, tramite gli applicativi messi a disposizione dall'AVEPA, può essere effettuata dal singolo richiedente, da un soggetto da questo delegato o dal CAA mandatario.

Con la "presentazione" l'utente avrà completato la compilazione informatica della domanda, che dovrà quindi essere stampata tramite il pulsante "**Stampa definitiva**", sottoscritta dal beneficiario e protocollata entro i termini.

L'assistenza in fase di compilazione domanda è a cura degli Sportelli Unici competenti per territorio. E' inoltre possibile inoltrare eventuali richieste chiarimenti al seguente indirizzo di posta elettronica: procedure.superficie@avepa.it

L'accesso all'applicativo resterà aperto fino alle ore 23.59 del giorno di chiusura dei termini previsti nel bando.

Eventuali problemi informatici possono essere segnalati al Service Desk di Engineering **(800918230 - Numero verde).** 

> Una volta aperto il collegamento all'applicativo al seguente indirizzo: http://app.avepa.it/mainapp l'utente potrà accedere al servizio di compilazione domande dichiarando il proprio identificativo (**ID Utente**) e la parola chiave (**Password**).

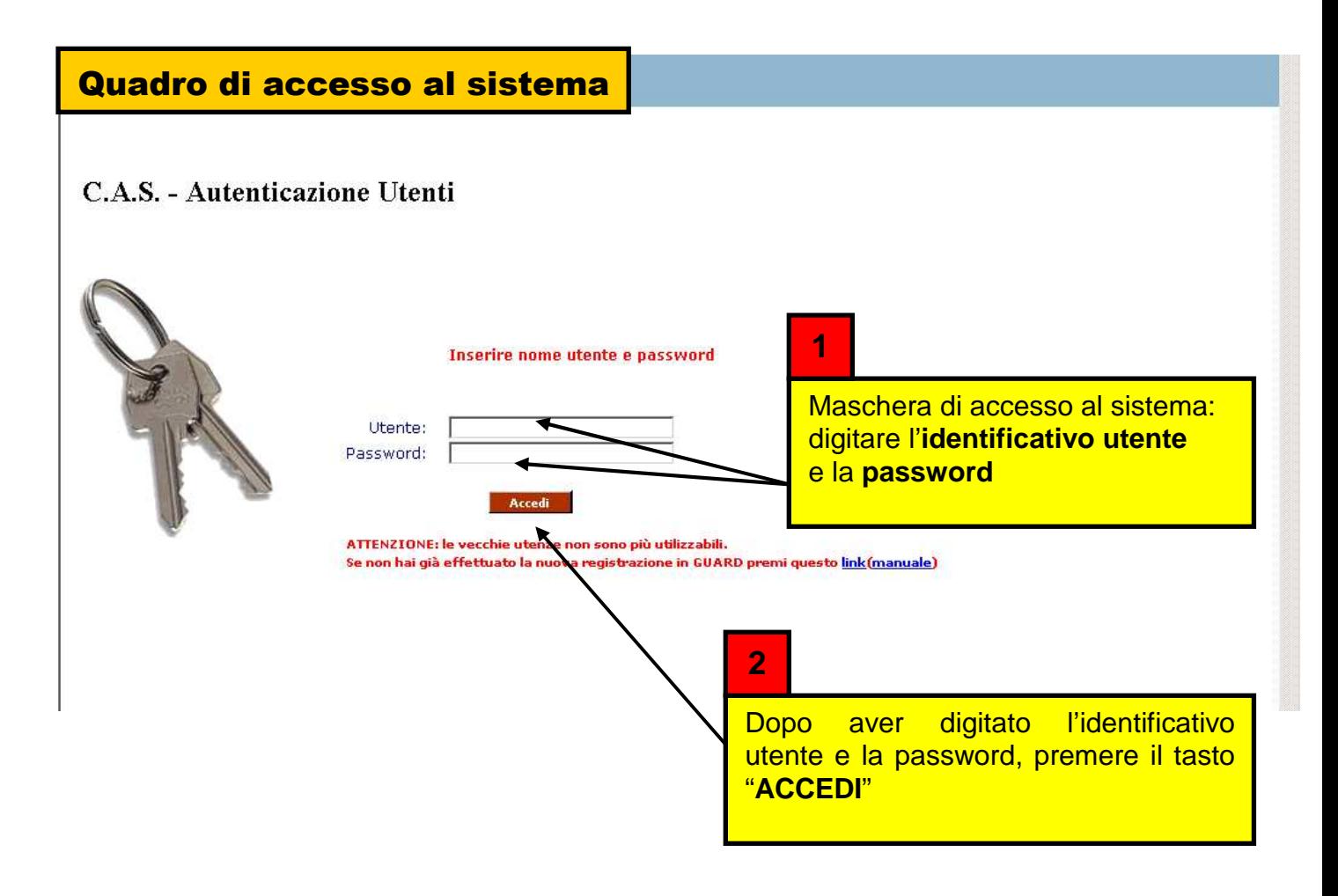

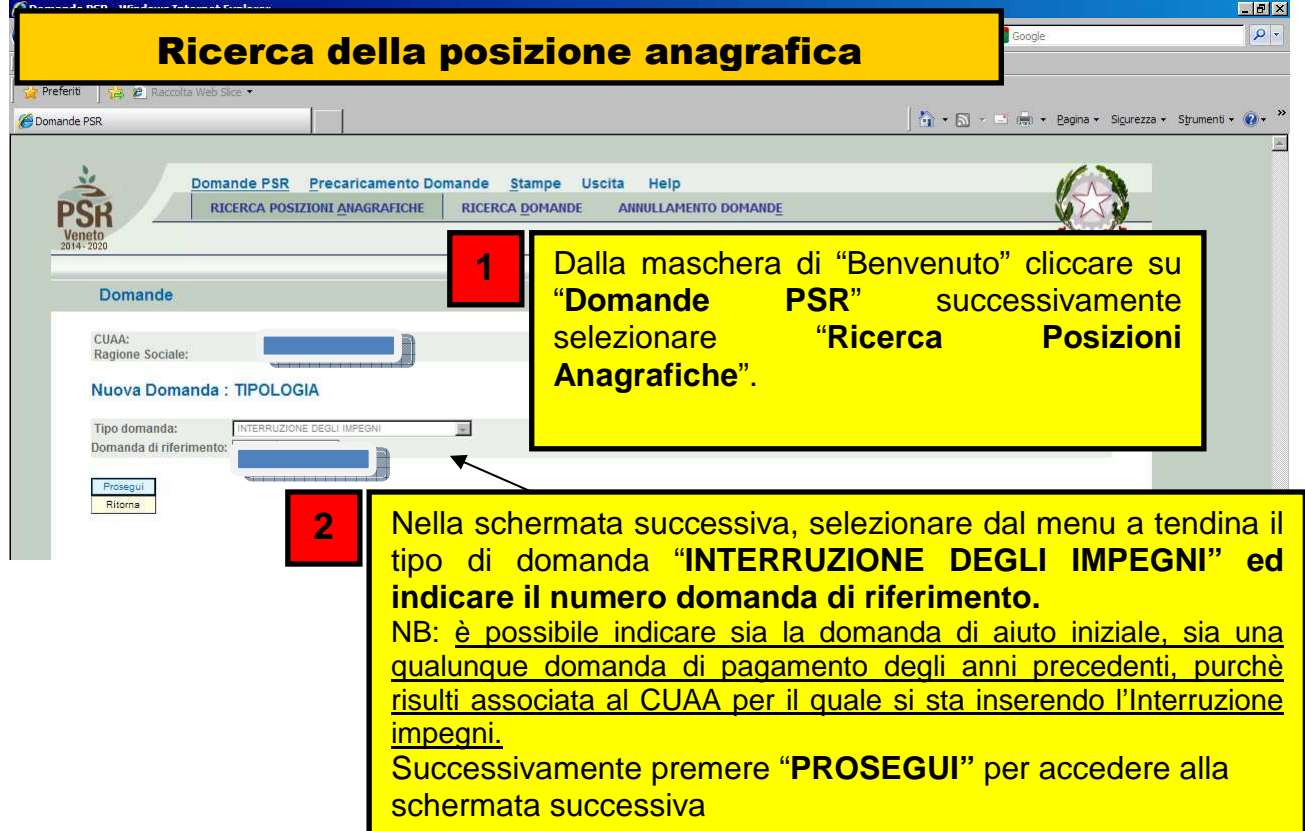

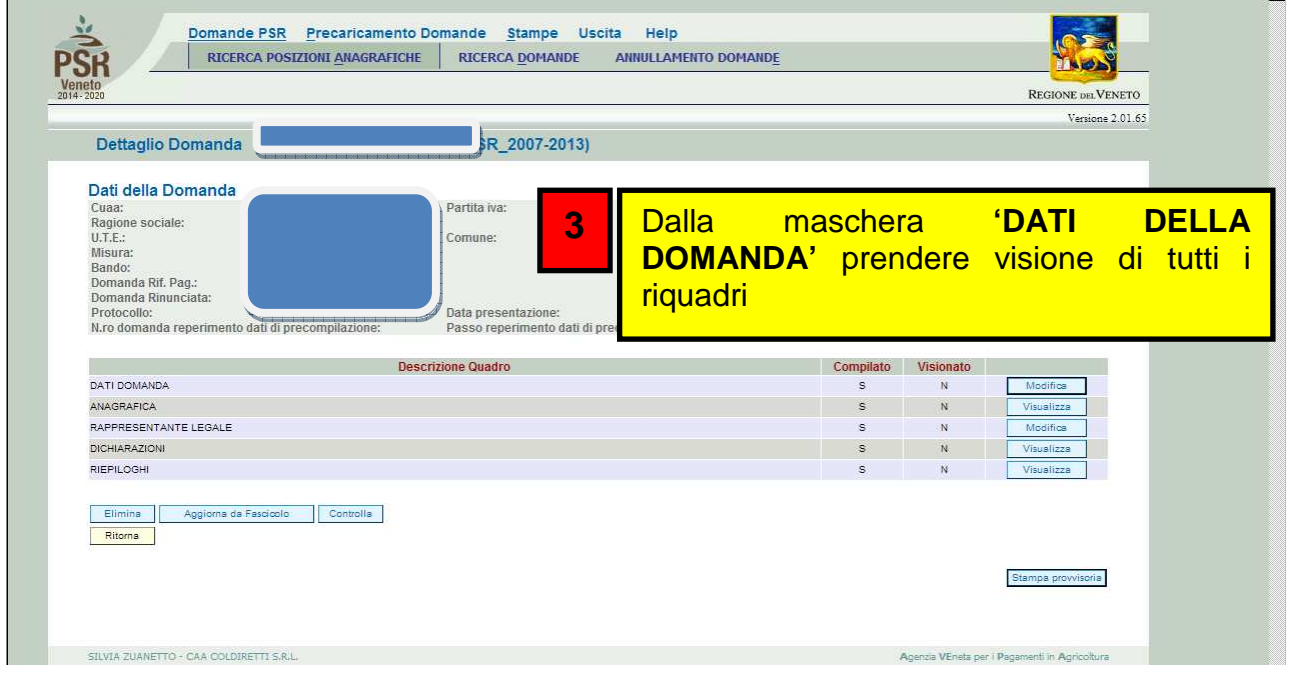

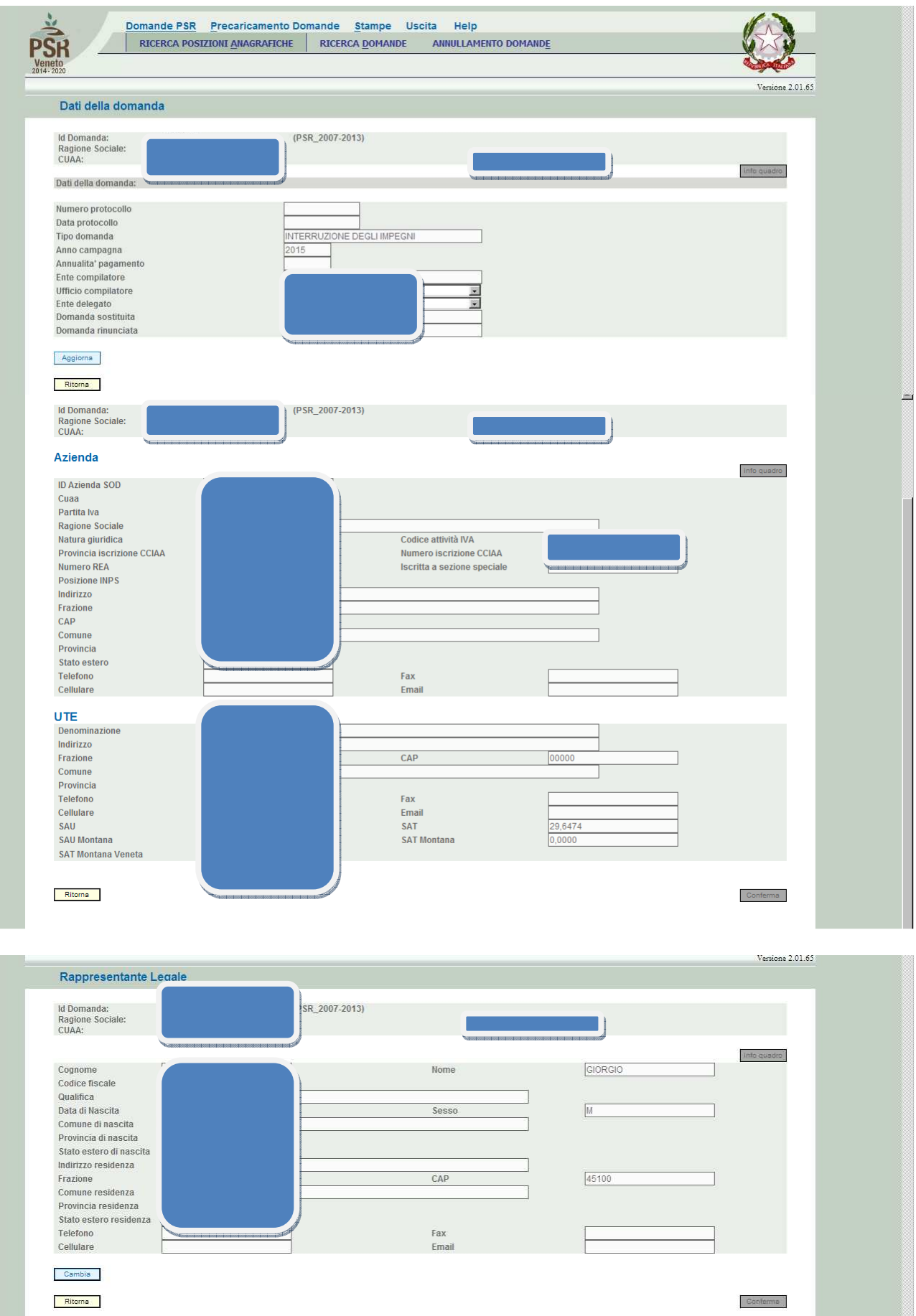

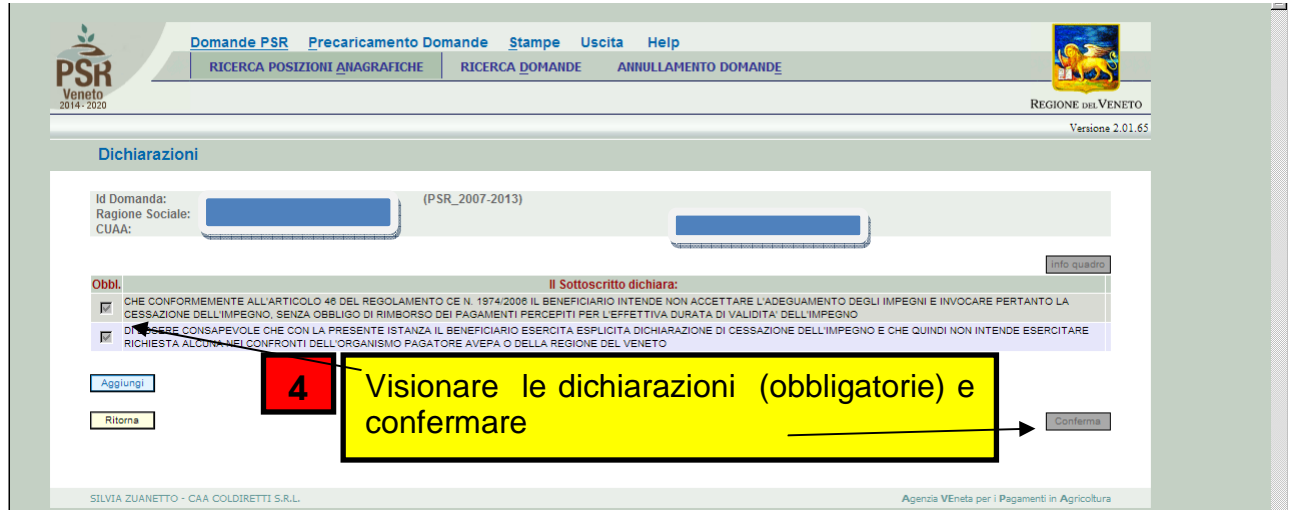

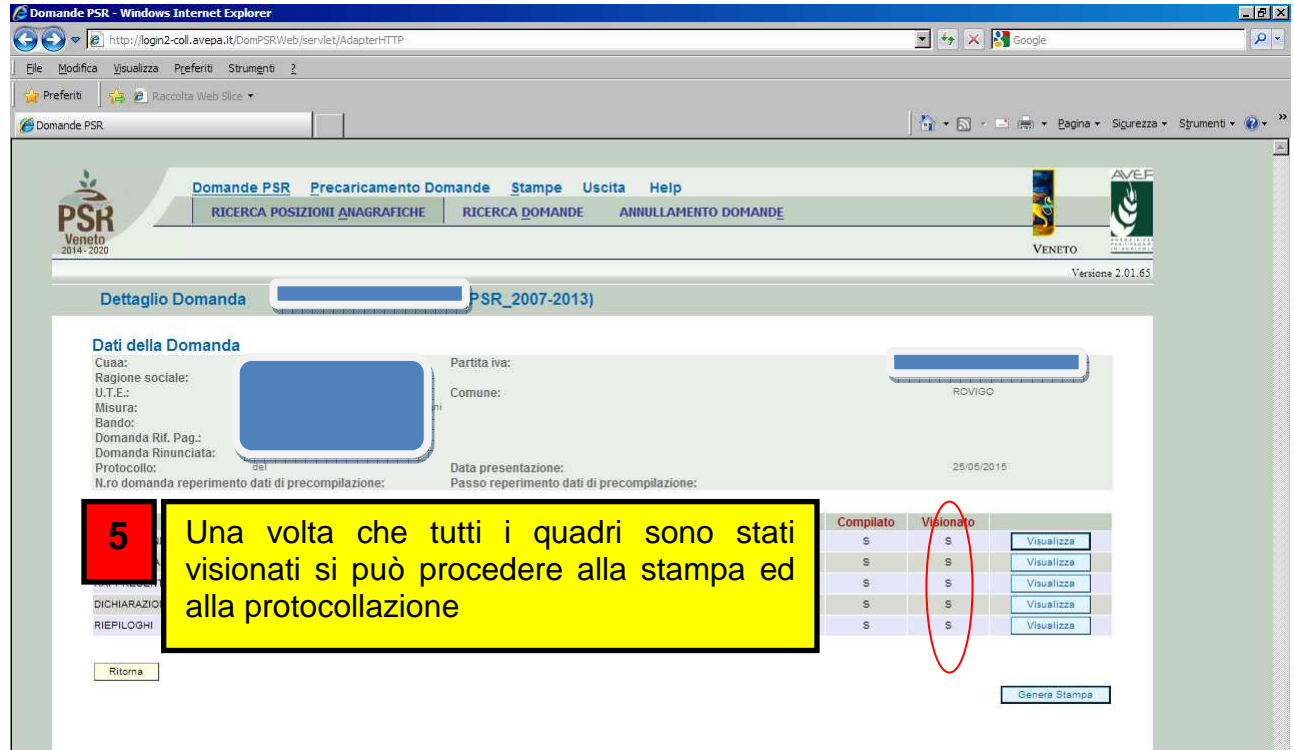

#### **Anomalie:**

- Sul modulo "Interruzione impegni" potrebbe comparire l'anomalia **SI90** che controlla se la misura che si sta interrompendo corrisponda ad una 214 o 215.

- Nelle domande di pagamento del bando 702 (misura 214 e 215) è stata aggiunta la nuova anomalia bloccante **SI89** che si accende in caso di presenza di domanda di Interruzione degli impegni.

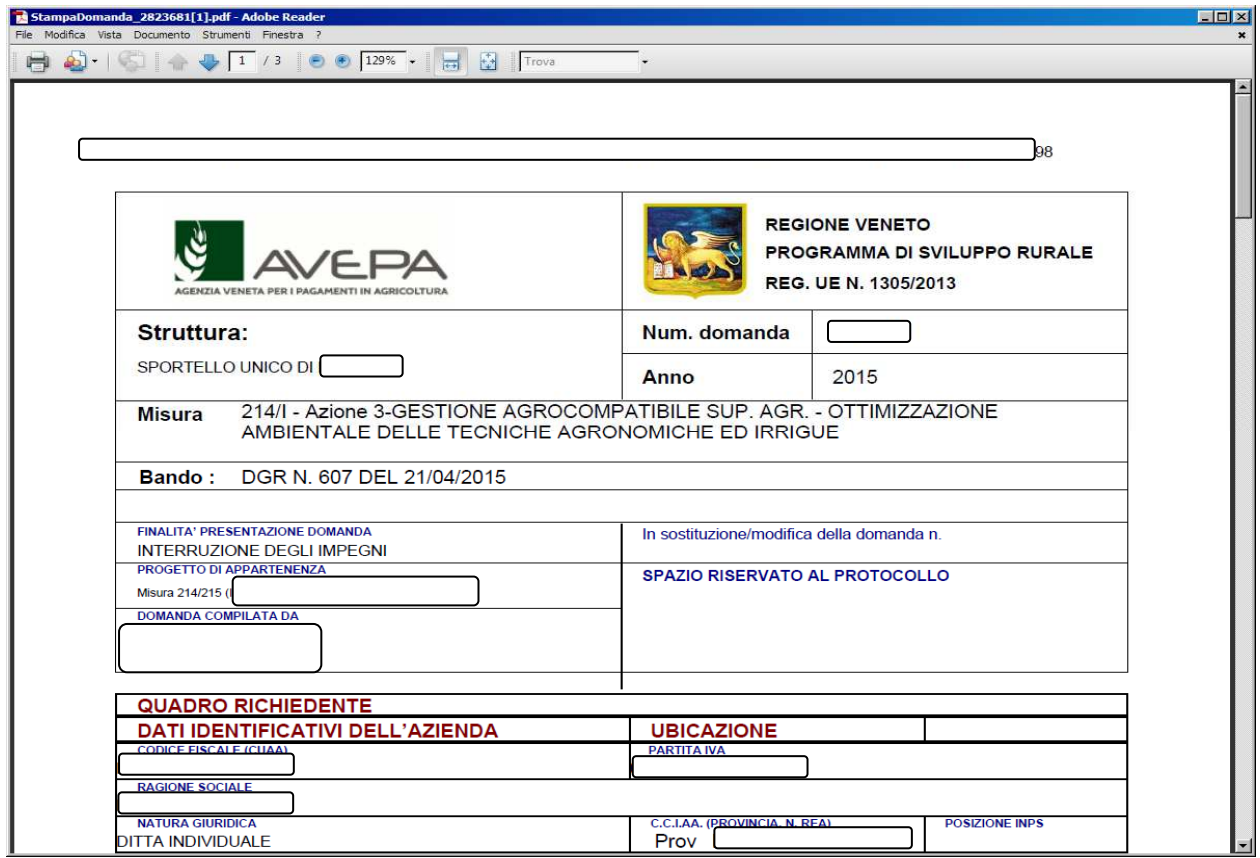

#### Concludere l'iter della pratica con PROTOCOLLAZIONE E RICEVIBILITA'.

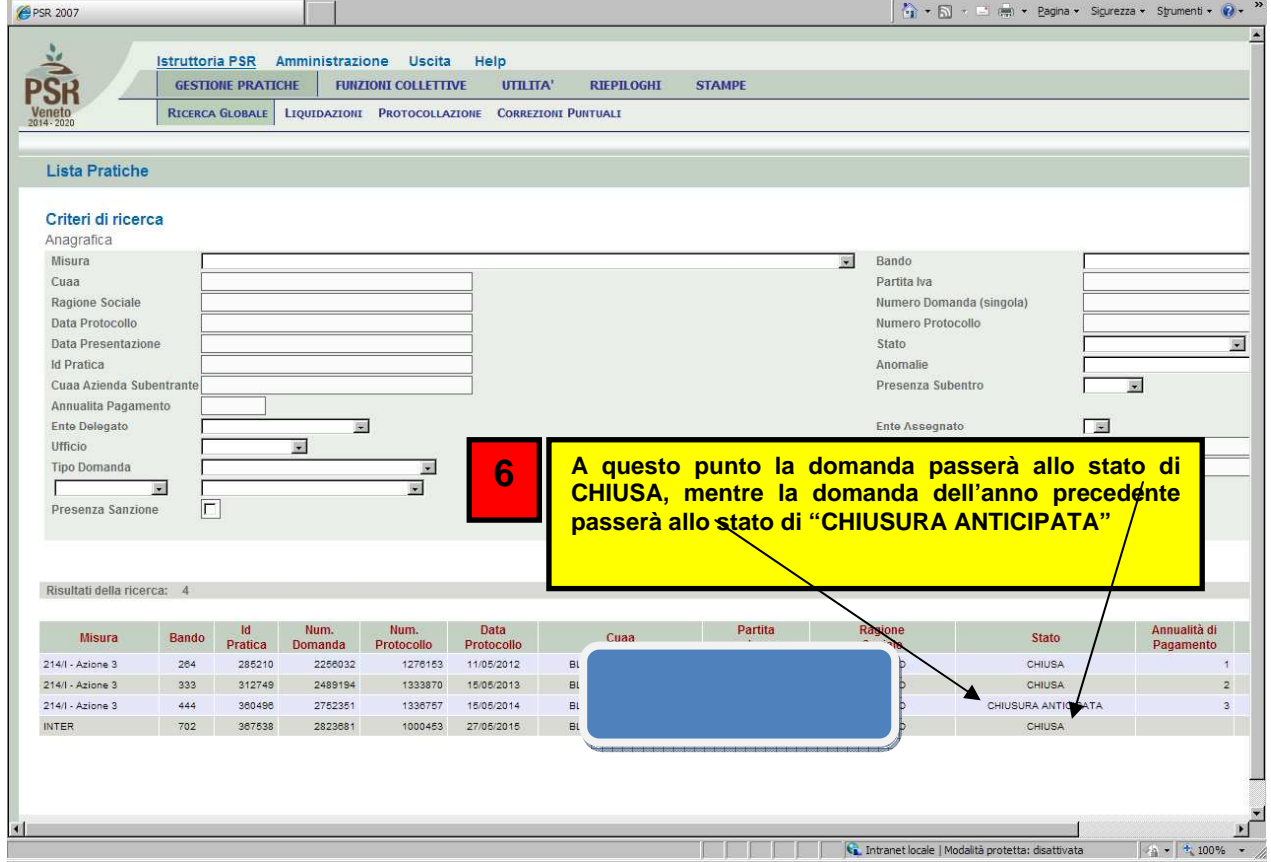